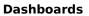

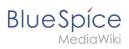

## **Contents**

| 1. Manual:Extension/BlueSpiceDash | boards | 2 |
|-----------------------------------|--------|---|
| 2. Reference:BlueSpiceDashboards  |        | 4 |

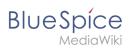

## **Dashboards**

The Dashboard page provides a number of portlets for reviewing some important wiki data on a single page.

| Contents                  |  |
|---------------------------|--|
|                           |  |
| About dashboards          |  |
| Customizing the dashboard |  |
| Available portlets        |  |
| Related info              |  |

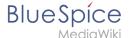

#### About dashboards

There are two different types of dashboards — user and admin dashboards. Every user has their own user dashboard that can be adjusted differently for each user. Users with admin rights have an additional admin dashboard that is also configurable to their needs.

Clicking on the dashboard links in the user menu loads the pages Sp*ecial:UserDashboard* or *Special:AdminDashboard*.

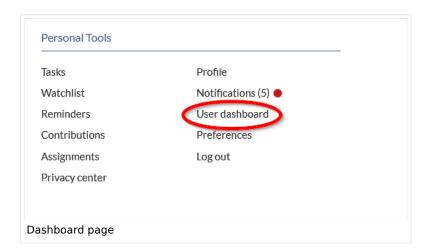

## Customizing the dashboard

Users can customize the dashboard to their needs by using the following functionality:

- **Removing a portlet:** clicking on the "x" icon in the portlet title bar removes the portlet from the dashboard.
- Adding a portlet: Clicking on the "Plus" button in the top right corner of the page shows the list of
  available portlets. Clicking on a portlet name adds the portlet to the page.
- Collapsing a portlet: Clicking on the arrow in the portlet title bar expands/collapses the portlet content.
- **Re-arranging portlets:** The portlets can be re-arranged via drag & drop functionality. Hover over a portlet title on the page and drag it on a new location by keeping the left mouse button pressed.
- **Portlet settings:** Clicking on the cogwheel in the portlet title bar allows to set the height of the portlet. Depending on the portlet content, other settings can be adjusted as well.

## Available portlets

The following portlets are available for users to add to their dashboard page:

- Assignments
- Calendar
- Most active users (by edits)
- Most edited pages
- Most viewed pages

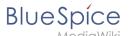

- My edits
- Number of content pages
- Number of edits
- Number of pages
- Number of users
- RSS feed
- WikiPage (custom portlets)

### Related info

Reference:BlueSpiceDashboards

Technical Reference: BlueSpiceDashboards

# Reference:BlueSpiceDashboards

## **Extension: BlueSpiceDashboards**

### ) all extensions

| Overview                     |                                                                      |             |              |
|------------------------------|----------------------------------------------------------------------|-------------|--------------|
| Description:                 | Provides dashboards for users and administrators                     |             |              |
| State:                       | stable                                                               | Dependency: | BlueSpice    |
| Developer:                   | HalloWelt                                                            | License:    | GPL-3.0-only |
| Туре:                        | BlueSpice                                                            | Category:   | Reporting    |
| Edition:                     | BlueSpice pro, BlueSpice free,<br>BlueSpice farm, BlueSpice<br>cloud | Version:    | 4.1+         |
| <b>⊘</b> View user help page |                                                                      |             |              |

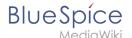

#### **Features**

**Dashboards** consists of an admin and a user dashboard. It provides several portlets a user /admin can choose.

Choose available portlets and integrate them in your dashboard.

#### Available portlets:

- Assignments
- Calendar
- Most active users (by edits)
- Most edited pages
- Most viewed pages
- My edits
- Number of content pages
- Number of edits
- Number of pages
- Number of users
- RSS feed
- WikiPage (custom portlets)

#### **Technical Information**

This information applies to BlueSpice 4. Technical details for BlueSpice cloud can differ in some cases.

#### Requirements

MediaWiki: 1.39.0

BlueSpiceFoundation: 4.3

### Integrates into

#### Special pages

- AdminDashboard
- UserDashboard

#### **Permissions**

| Name                            | Description                         | Role                                                                                  |
|---------------------------------|-------------------------------------|---------------------------------------------------------------------------------------|
| dashboards-<br>viewspecialpage- | Access to the special page Special: | accountmanager, admin, author, commenter, editor, maintenanceadmin, reader, reviewer, |

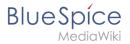

| Name          | Description   | Role             |
|---------------|---------------|------------------|
| userdashboard | UserDashboard | structuremanager |

## **User options**

| Name                              | Value |
|-----------------------------------|-------|
| bs-dashboards-userdashboardonlogo | false |

#### **API Modules**

- bs-dashboards-store
- bs-dashboards-tasks
- bs-dashboards-widgets-tasks

#### **Hooks**

- BSDashboardsUserDashboardPortalConfig
- BSDashboardsUserDashboardPortalPortlets
- BSUsageTrackerRegisterCollectors
- BeforePageDisplay
- DeleteAccount
- GetPreferences
- LoadExtensionSchemaUpdates
- SkinTemplateNavigation::Universal

## Accessibility

| Test status:    | 2-testing complete                                                      |
|-----------------|-------------------------------------------------------------------------|
| Checked for:    | Web, Authoring tool                                                     |
| Last test date: | 2022-08-09                                                              |
| WCAG level:     | AA                                                                      |
| WCAG support:   | partially supports (workaround: no)                                     |
| Comments:       | Titles not accessible with screenreader, no semantic markup.  erm:29495 |
| Extension type: | extended                                                                |

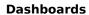

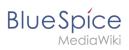

Extension focus: reader